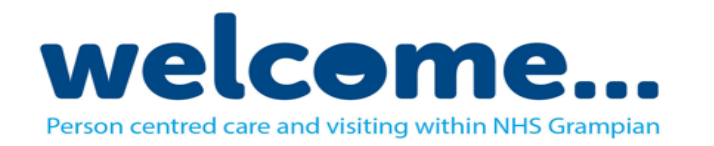

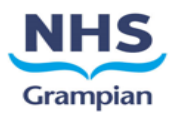

# **FaceTime: Guide for Family receiving call**

FaceTime is a video and audio tool that can only be used on Apple devices such as iPads, iPhone and MacOS Desktops and Laptops.

Wards offering virtual ward visits have a device that can facilitate a FaceTime call, therefore if you wish to use this service please provide the ward with details of your AppleID or phone number you have associated with FaceTime.

Further guidance on how to identify your AppleID or phone number associated with FaceTime or to enable FaceTime on your device can be found on th[e Apple Support Site.](https://support.apple.com/en-gb/HT204380)

## **Receiving a FaceTime Call:**

When a FaceTime call is being received, select the green Accept button.

## **In Call Features:**

During a FaceTime Call the following buttons are available:

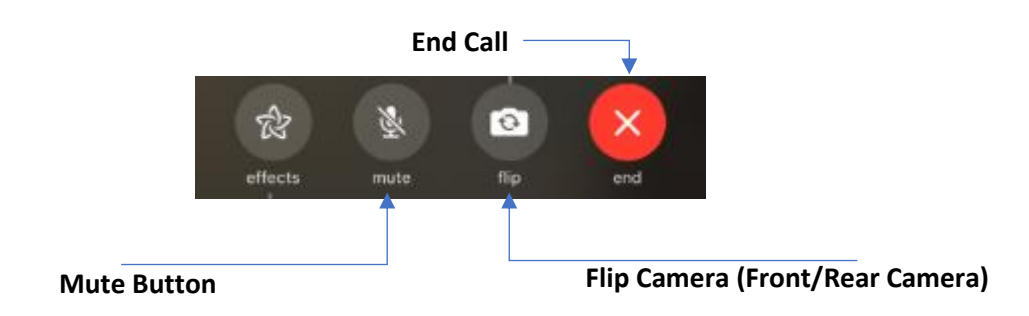

## **Ending a FaceTime Call:**

To end a call, select the red circle end button.

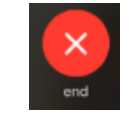

## **Further Guidance:**

Further guidance on FaceTime can be found at the following links:

- [FaceTime: iPhone/iPad/iPod Touch](https://support.apple.com/en-gb/HT204380)
- [Facetime: MacOS](https://support.apple.com/en-gb/guide/facetime/mchl390e9463/mac)

### **PLEASE NOTE:**

Virtual Visit iPads cannot receive incoming calls, if you wish to setup a virtual visit please contact the appropriate ward who will be happy to help.